# **The ECU+ Fuel/Timing/Datalogging Piggyback Engine Computer**

## **Version 2.16 Upgrade Guide** Dec 21, 2011

## **Table of Contents**

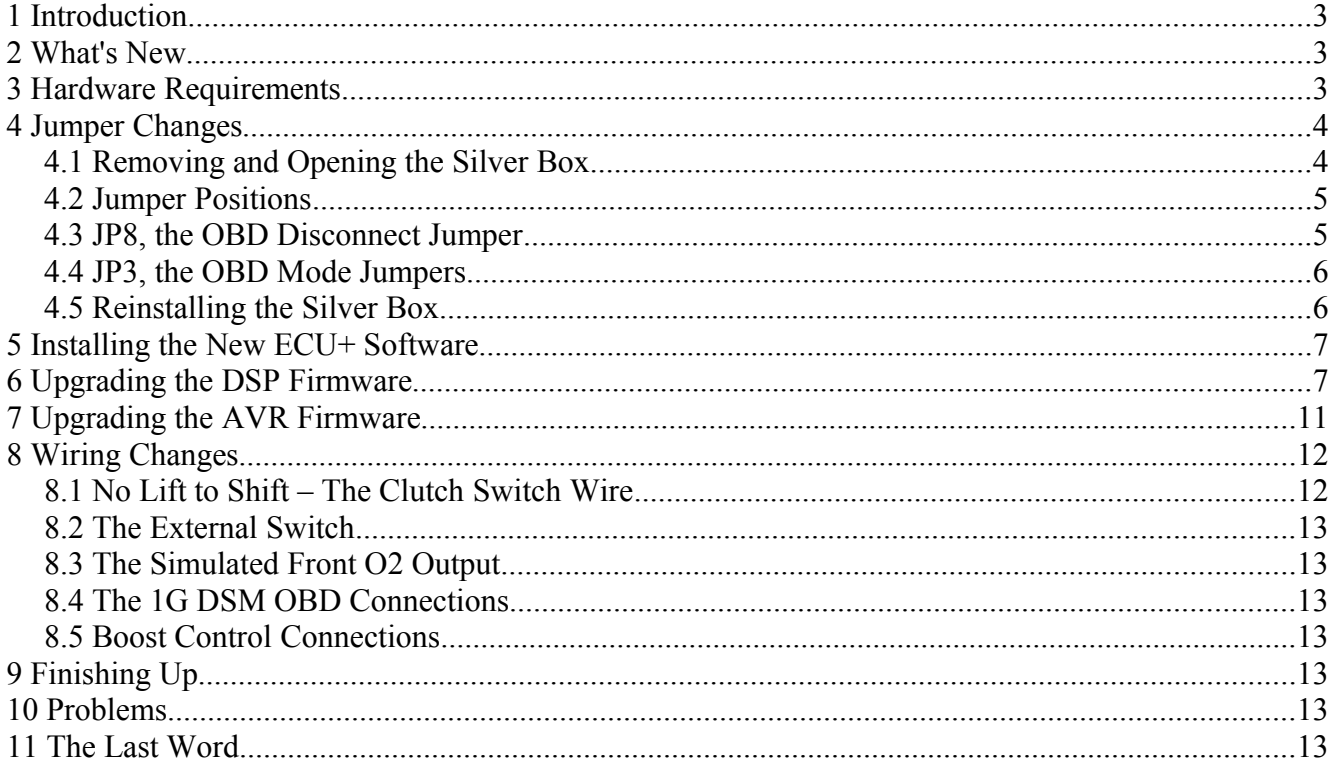

## **1 Introduction**

This upgrade guide describes what's new in the ECU+ firmware and software, version 2.16. Version 2.16 is a minor update to the ECU+ firmware and software that fixes a few bugs and enhances existing features. This guide is everything you need to know to update to the new firmware and software.

### **2 What's New**

The ECU+ firmware and software version 2.16 is a minor update to the ECU+. Improvements over version 2.15 include:

- Improved cam/crank signal replication during shifts. May fix "shift knock" when shifting.
- Improved wideband-to-narrowband conversion algorithm to avoid "slow O2 sensor" checkengine codes.
- Fixed anti-stall configuration dialog, which wasn't configuring the firmware correctly.
- Files displayed via the Add Overlay menu option no longer added to the recent files list on the File menu.
- Implemented a recent overlay files list on the right-click (context) menu. This speeds up the common case of overlaying a recently-added file.
- Now support up to 10 overlays.
- A variety of other overlay-related improvements.
- Extended the Drag Race Analysis. Now displays selectable distance, speed or acceleration with configurable smoothing.
- Improved tooltip display for graphs.
- Made graph smoothing much better for coarse values. Previously, things like ignition timing (which has a 1 degree resolution) was only smoothable down to the whole number. Now, these types of values smooth to a fractional value. Much better.
- Added additional type of Auto-file naming. Now names can include a one-up count, for generating filenames like Run1.ecd, Run2.ecd, etc.

A complete list of new features and links to some of the discussions of these features is available in the ECU+ forums, at

http://www.ecuplus.com/forums/viewtopic.php?f=7&t=998

## <span id="page-2-0"></span> **3 Hardware Requirements**

The new version 2.16 firmware/software release requires the "silver box" ECU+ hardware, and will not work on the "black box" units.

One set of changes was made during silver box production that introduced new hardware features, and version 2.10 and up of the ECU+ firmware/software release begins to take advantage of these new features. As such, there are two "types" of ECU+ silver boxes, and the type of box is determined by the unit's serial number, which can be found on the *Miscellaneous* page of the ECU+ Win software's head

unit settings dialog.

- Serial number 2000 through 2099. These are the original design of the silver box hardware.
- Serial number 2100 and higher. These are the most recent design of the silver box hardware.

The original design (S/Ns 2000-2099) is missing a few hardware features that are available in the later hardware. During 2007 and 2008 hardware upgrades were offered for a nominal fee that would bring these older devices up to the specs of the most recent devices. If you have an upgraded original design silver box, your unit includes all of the new functionality. Otherwise, you are out of luck as the hardware upgrades are no longer offered.

When using version 2.15 (and up) of the ECU+ software and firmware, non-upgraded original design ECU+'s will be missing the following functionality:

- The no-lift-to-shift feature. This feature uses the clutch switch input, which isn't available on the original design of the ECU+ silver box.
- Gear calculation, which uses the clutch switch input to determine "no gear" times, may give bogus gear values when the clutch is in.
- The new drag analysis feature may not be able to calculate accurate shift times, as this also uses the clutch switch input if available.
- Fuel, timing and boost maps won't be switchable via an external switch. This external switch input isn't available on the original design of the ECU+ silver box. Map switching is still possible without this input, but the ECU+ won't be able to use an external stimulus to switch maps.

## **4 Jumper Changes**

Inside the silver box ECU+ are several "jumpers" (shorting blocks, which short two circuit board pins together) that may need to be modified to get the ECU+ silver box to work with the version 2.10 and higher firmware and hardware. Most cars won't need to alter the jumper settings, so read this section completely before removing the ECU+ silver box from your car.

#### <span id="page-3-0"></span> *4.1 Removing and Opening the Silver Box*

To inspect or alter the jumper settings of the ECU+ silver box circuit board, simply:

- 1. Remove the silver box from your car. Both the black (low current) and gray (high current) connectors can be released from the silver box to aide removal. For the black connector, "wiggle" it out underneath the "arms" that extend out of the silver box. (Some silver box ECU+'s don't have arms.) For the gray connector, squeeze the tab on the top of the connector and wiggle the connector free.
- 2. Remove the four end panel screws on each end of the box and remove both end panels.
- 3. Slide out the ECU+ circuit board from the box. Be very careful with this board, as static electricity can destroy the board.

#### *4.2 Jumper Positions*

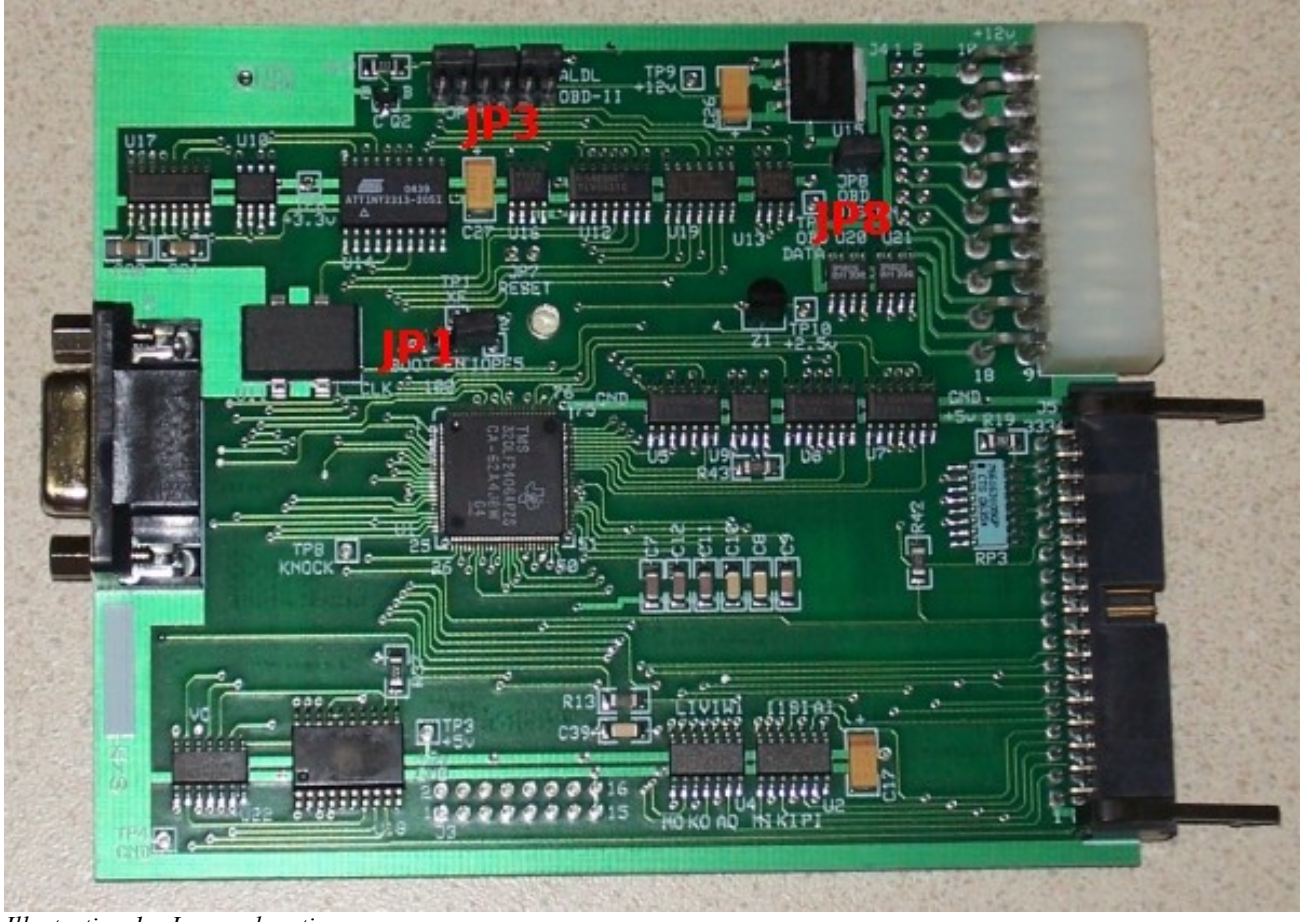

*Illustration 1 - Jumper locations*

<span id="page-4-0"></span>[Illustration 1](#page-4-0) Shows an ECU+ circuit board, and the locations of JP3 and JP8. These are the two jumpers that may need to be modified.

#### *4.3 JP8, the OBD Disconnect Jumper*

Jumper JP8 (top right of the board) is the so-called *OBD-II Disconnect* jumper. On some of the ECU+ circuit boards with S/Ns of 2000-2099, this jumper is not shorted (connected) at the factory. To correct this, simply jumper the two pins of JP8 together with the jumper plug that's "hanging" off of one of the JP8 pins. A shorted JP8 is shown in [Illustration 2](#page-4-1) below.

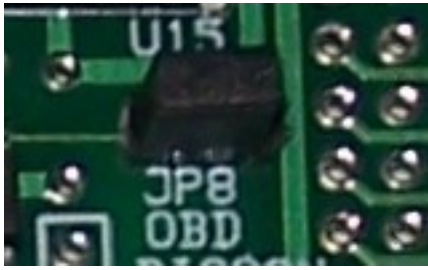

<span id="page-4-1"></span>*Illustration 2 - Connecting JP8*

This jumper was disconnected on ECU+'s that shipped with version 2.03 or earlier of the ECU+

firmware and software. If you have a ECU+ with a serial number of 2100 or higher, **or** you have an ECU+ in which the OBD-II functionality (2G DSMs and the EVOs) works, this jumper is set properly and does not need to be changed.

#### *4.4 JP3, the OBD Mode Jumpers*

Jumper JP3 (top center of the board) is the so-called OBD Mode jumper. This set of three jumpers swaps in the hardware necessary to allow the ECU+ 's OBD port to talk to your stock ECU for OBD-II screens and MUT-II datalogging. Two jumper configurations are supported:

- *1. ALDL* mode, used for the 1G DSMs.
- *2. OBD-II* mode, used for the 2G DSMs and the EVOs.

All ECU+'s are shipped from the factory with the jumpers in the *OBD-II* mode position. Before version 2.10 of the ECU+ firmware and software, the ECU+ didn't support the 1G DSM mode of operation, so *OBD-II* mode was always configured at the factory. Now that the ECU+ does support the 1G DSM mode of operation, these jumpers must be changed for the 1G DSM owners.

If you have a 2G DSM or EVO stock ECU, no changes to these jumpers need to be made. If your stock ECU is from a 1G DSM, you'll need to alter the JP3 jumper configuration to use *ALDL* mode. The figures below illustrate the jumper configuration for the two modes.

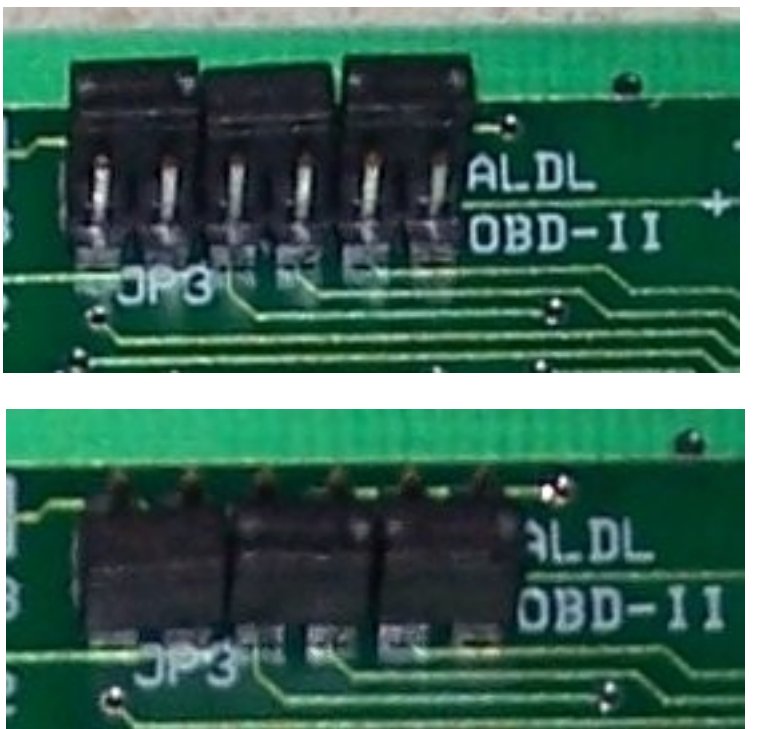

*Illustration 4 - JP3 jumpers in OBD-II mode (2G DSMs and the EVOs)*

#### *4.5 Reinstalling the Silver Box*

After verifying or altering the jumper settings, simply reverse the procedure outlined in the section [Removing and Opening the Silver Box](#page-3-0) on page [4](#page-3-0) to reinstall the ECU+ in your car.

## **5 Installing the New ECU+ Software**

To upgrade your ECU+ Windows software to version 2.16 from any prior version, simply run the Setup.exe file supplied and follow the prompts. The new GUI installer will guide you through the installation. The new ECU+ software will be installed to the same directory as your existing ECU+ installation.

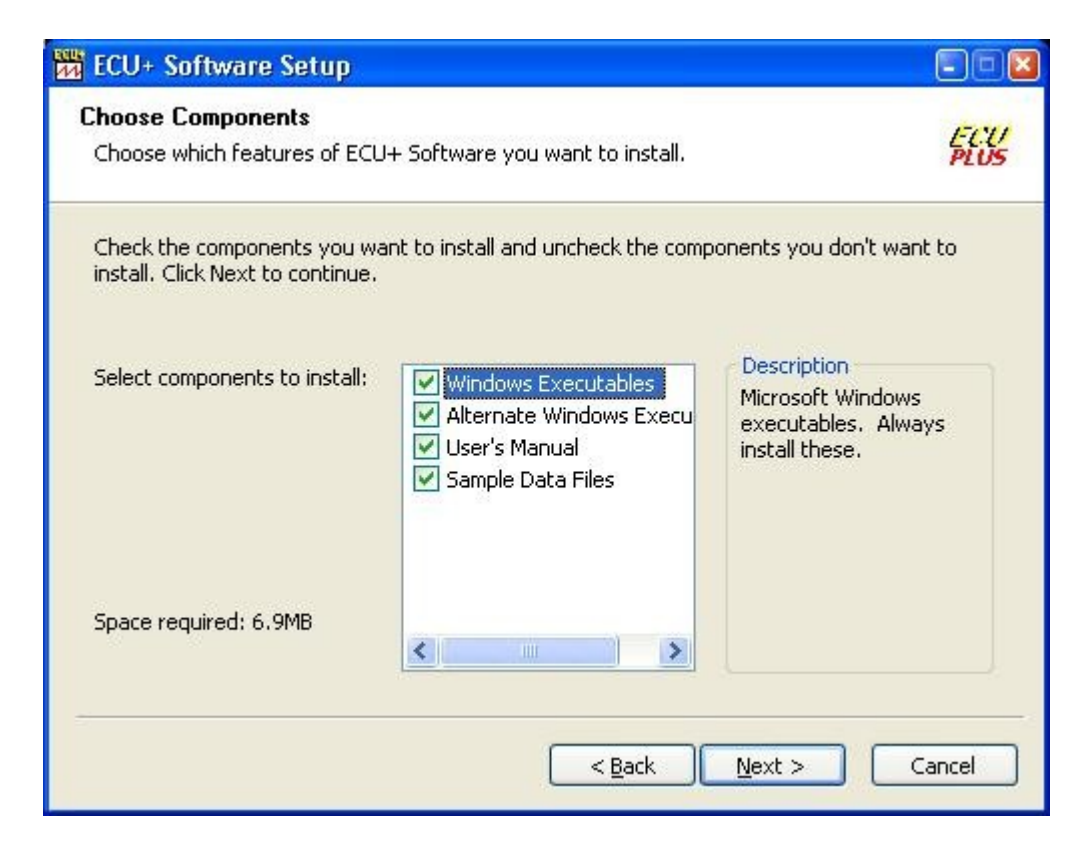

If you have an Evolution VIII or IX, and plan to use the ECU+ alongside the EcuFlash tool, be sure to install the *Alternate Windows Executables*. All other customers can skip this step.

## **6 Upgrading the DSP Firmware**

The ECU+ includes two microprocessors inside the silver box. The first microprocessor is the socalled "DSP" microprocessor. This microprocessor runs the engine and does the majority of the datalogging. The ECU+ software installation includes updated versions of this firmware that must be installed.

To upgrade the DSP firmware, execute the following steps:

- 1. Connect your laptop to your ECU+ silver box.
- 2. Turn on the ignition, but don't start the car.
- 3. Run the new ECU+ Win software by double-clicking its icon on your Windows desktop.
- 4. Use the Settings->Update Firmware->DSP Firmware menu item to start the graphical DSP firmware update wizard. This wizard will save your current head unit settings to disk, upgrade your firmware, and restore your settings. In most cases, this process is as simple as pressing Next a few times. Always upgrade to the latest DSP firmware (this is the wizard's default), as downgrading is not supported.

The firmware upgrade should complete without error. Some sample screenshots are shown below.

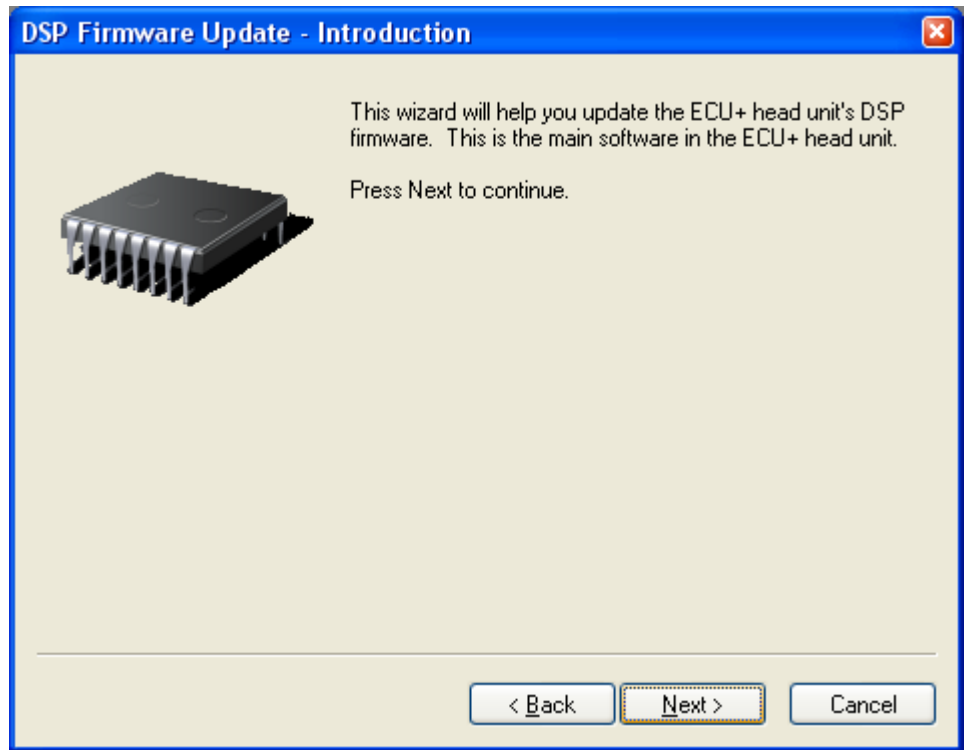

*Illustration 6 - Starting the DSP firmware update process*

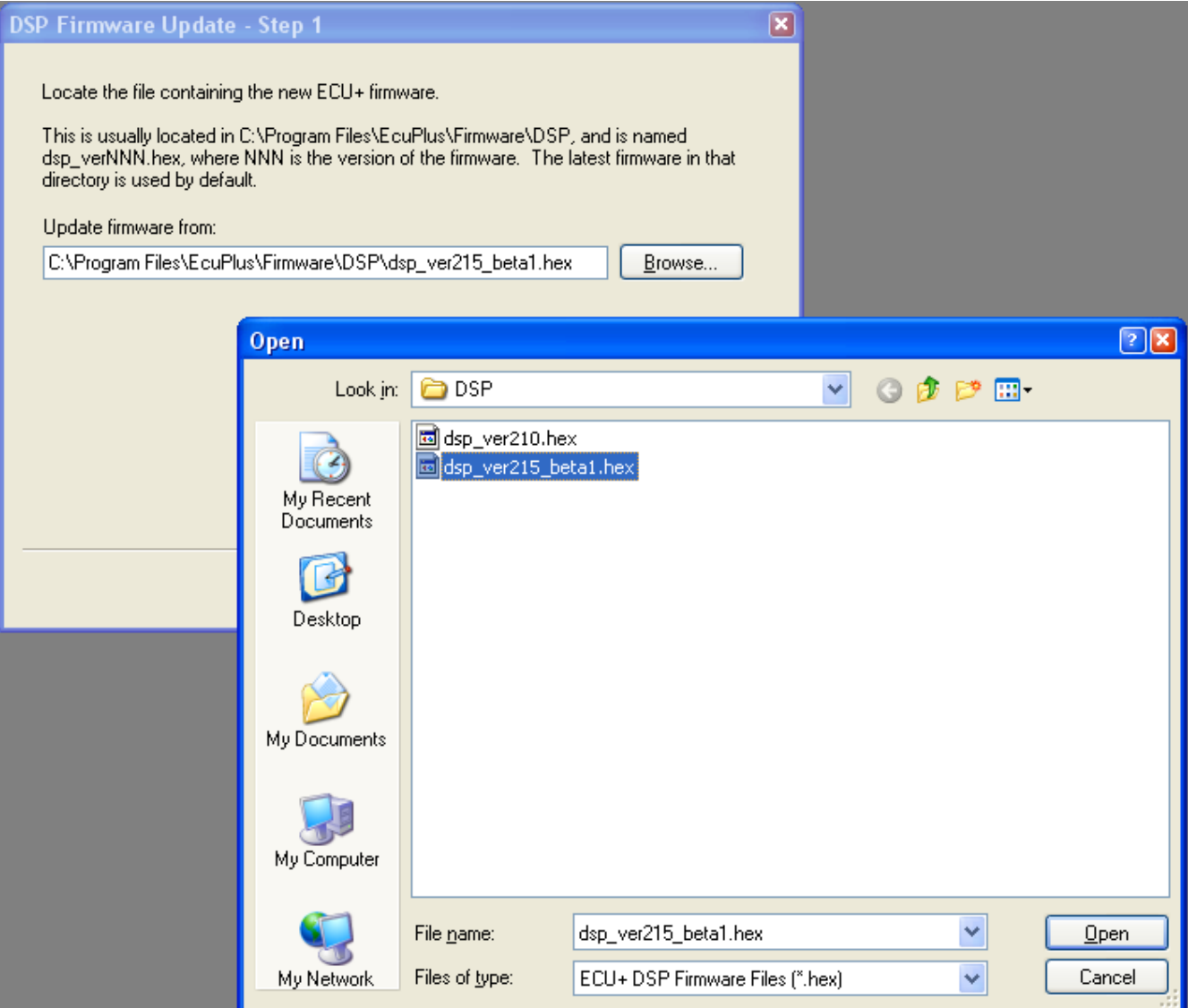

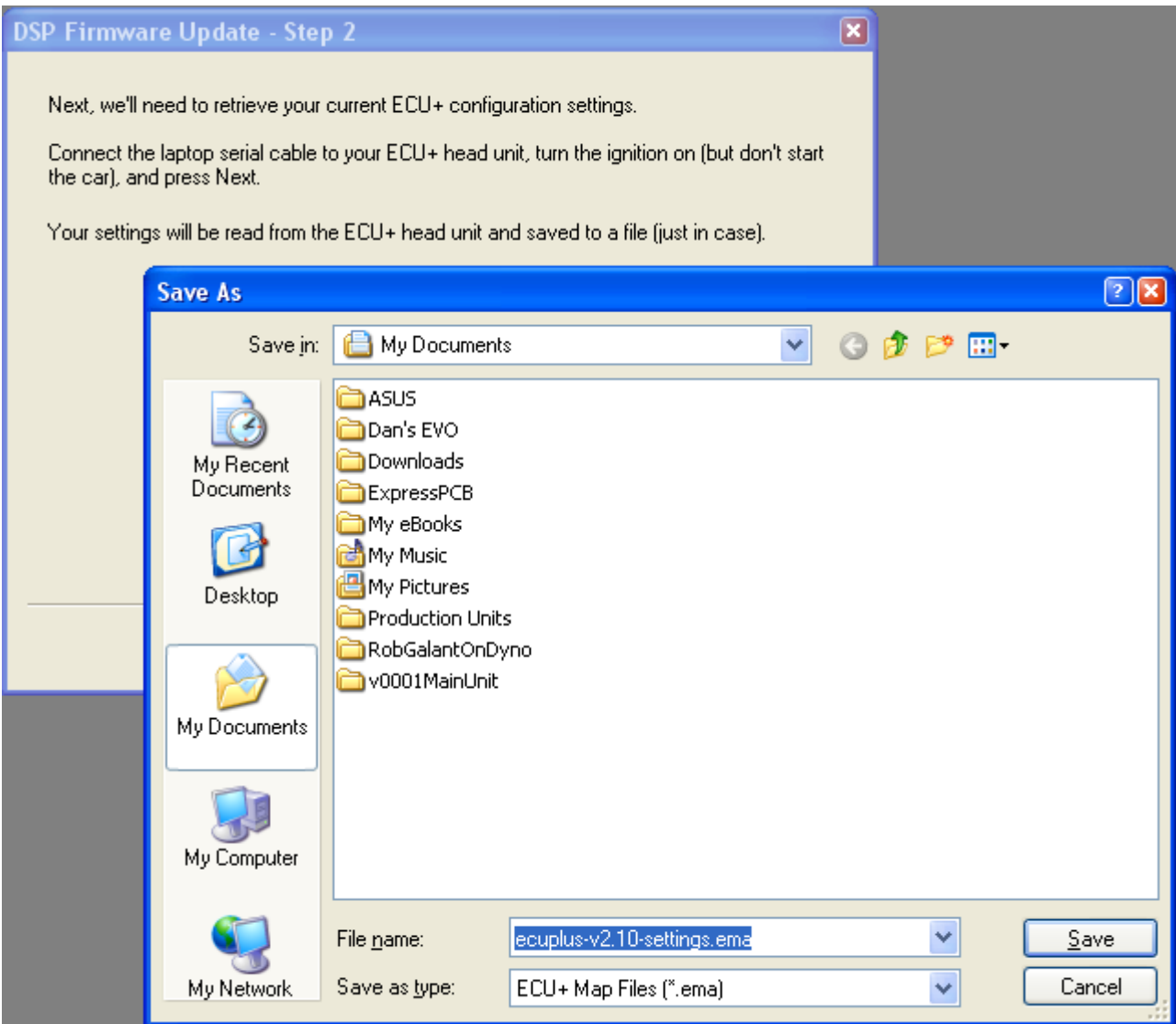

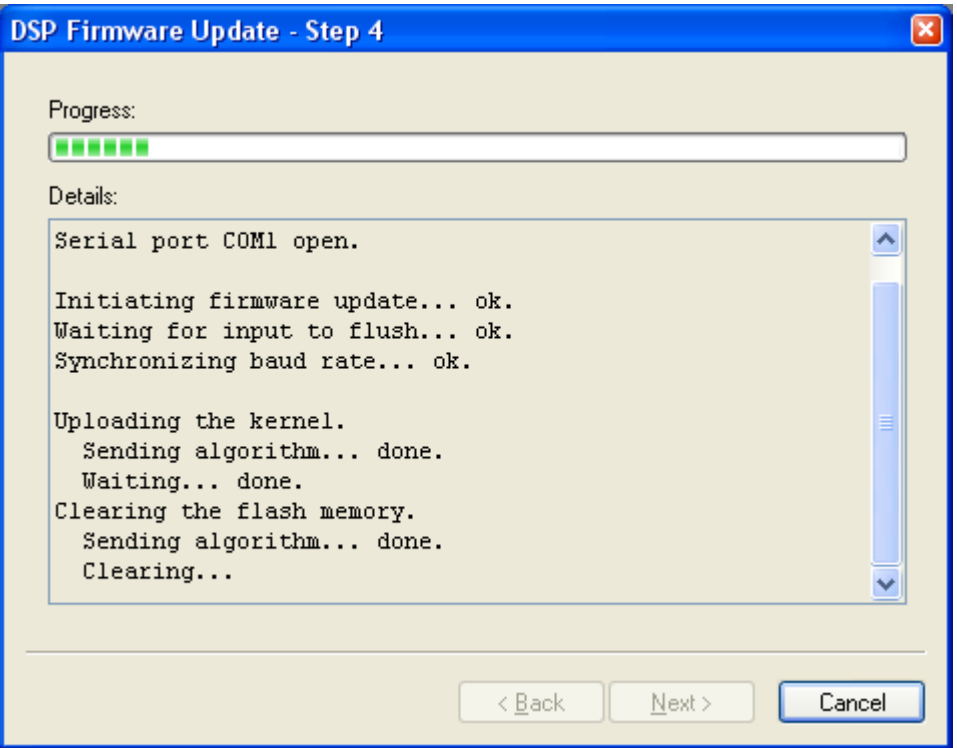

## **7 Upgrading the AVR Firmware**

The second microprocessor inside the silver box is the so-called "AVR" microprocessor. This microprocessor talks to the OBD port on your stock ECU. The ECU+ software installation also includes updated versions of this firmware that should be installed.

To upgrade the AVR firmware, execute the following steps:

- 1. Connect your laptop to your ECU+ silver box.
- 2. Turn on the ignition, but don't start the car.
- 5. Run the new ECU+ Win software by double-clicking its icon on your Windows desktop.
- 6. Use the Settings->Update Firmware->AVR Firmware menu item to start the graphical AVR firmware update dialog box.
- 7. Use the Browse button to select an AVR firmware version appropriate for your car.
- 8. Press the Start button to begin the upgrade.

The firmware upgrade should complete without error. A sample screen is shown below.

| AVR firmware filename:<br>m Files\EcuPlus\Firmware\AVR\avr_ver120_2g97_evo.hex  <br>Browse |
|--------------------------------------------------------------------------------------------|
|                                                                                            |
|                                                                                            |
| Progress:                                                                                  |
| .                                                                                          |
|                                                                                            |
| Details:                                                                                   |
| Page 02 [A=0040, L=0020] done.                                                             |
| Page 03 [A=0060, L=0020] done.                                                             |
| Page 04 [A=0080, L=0020] done.                                                             |
| Page 05 [A=00a0, L=0020] done.                                                             |
| Page 06 [A=00c0, L=0020] done.                                                             |
| Page 07 [A=00e0, L=0020] done.                                                             |
| Page 08 [A=0100, L=0020] done.                                                             |
| Page 09 [A=0120, L=0020] done.                                                             |
| Page 10 [A=0140, L=0020] done.                                                             |
| Page 11 [A=0160, L=0020] done.                                                             |
| Page 12 [A=0180, L=0020] done.                                                             |
| Page 13 [A=01a0, L=0020] done.                                                             |
| Page 14 [A=01c0, L=0020] done.                                                             |
| Page 15 [A=01e0, L=0020] done.                                                             |
| Page 16 [A=0200, L=0020] done.                                                             |
| Page 17 $[A=0220, L=0020],$                                                                |
|                                                                                            |
| Cancel<br>Start                                                                            |

*Illustration 10 - A sample run of the AVR firmware update* 

## **8 Wiring Changes**

To take advantage of the new functionality in the ECU+ version 2.10 and higher firmware, some changes to the ECU+ wiring may be required depending on your car type and ECU+ head unit serial number. These wiring changes are all described in the ECU+ manual; this section points out what changes are necessary for what functionality.

#### **8.1 No Lift to Shift – The Clutch Switch Wire**

To use the ECU+'s no-lift-to-shift (NLTS) function, a connection between the "top clutch switch" and the ECU+ head unit is necessary. The clutch switch allows the ECU+ head unit to know when the clutch is depressed, and thus when to activate NLTS.

As described in the section [Hardware Requirements](#page-2-0) on page [3,](#page-2-0) this feature requires that ECU+ head units with serial numbers of 2000-2099 be updated to match the hardware available in later units. Assuming you have an updated or later version of the head unit, there are two cases:

- 1. 1990-1999 DSMs the clutch switch wire must be wired up manually, independent of whether or not you own a PnP ECU+.
- 2. 2003-2006 EVOs the clutch switch wire is already wired for you on PnP ECU+'s, or must be wired manually on wire-it-yourself ECU+'s.

The clutch switch wiring is described in section 5.5.8 of the ECU+ user's manual.

#### **8.2 The External Switch**

As with the clutch switch input, this input is not available on ECU+'s with serial number 2000-2099 unless the hardware has been updated to match the hardware on later models of the silver box.

To external switch input is a 5 volt input that allows the ECU+ firmware to switch between two sets of fuel and timing maps based on an external input. This input can come from a physical switch or the output of a controller box (for nitrous, etc.). This always needs to be hand-wired on all ECU+'s.

The external switch wiring is described in section 5.5.9 of the ECU+ user's manual.

#### **8.3 The Simulated Front O2 Output**

The simulated front O2 output allows the ECU+ to generate a front O2 signal based upon the air/fuel ratio calculated by an attached wideband O2 sensor kit. This must be hand-wired if you want to use this feature.

The simulated front O2 wiring is described in section 5.5.7 of the ECU+ user's manual.

#### **8.4 The 1G DSM OBD Connections**

New in ECU+ firmware version 2.10 is support for the OBD connections on first generation (1990- 1994) DSMs. Two wires must be newly-connected on these cars, as described in section 5.4.1 of the ECU+ user's manual. Note that one of the connections is on the "high current" connector, which previously only contained power connections.

#### **8.5 Boost Control Connections**

New in ECU+ firmware version 2.15 is support for boost control using a GM boost control solenoid. Two new wires must be connected to the solenoid as described in section 5.5.11 of the ECU+ user's manual.

## **9 Finishing Up**

At this point, your hardware jumper settings are good-to-go, you have new firmware and software installed, and you're ready to try out some of the new features in the ECU+. To see what kind of new things are configurable, have a look at the main menu items *Settings->ECU+ Win* and *Settings- >ECU+ Head Unit*. Also, *please* at least skim the ECU+ user's manual (now over 120 pages) for things that are new. If you choose to use the no-lift-to-shift feature, map set switching with an external switch or boost control, there is a bit of additional wiring that needs to be done. Most of the other features are software/firmware-only, and just need to be configured.

#### **10 Problems**

If you have any problems with the upgrade to the ECU+ firmware or software, or if you find any bugs in the software, send an e-mail to [support@ecuplus.com.](mailto:support@ecuplus.com)

### **11 The Last Word**

Version 2.16 of the ECU+ firmware and software version may be the final release for the silver box ECU<sup>+</sup>, as the device is no longer being sold. Thanks to all of the folks who have supported the ECU<sup>+</sup> over the years!

Tom Collins tlcoll1@edgebbs.com